Здравствуйте! Сегодня мы повторяем html. В презентации представлены основные принципы html и основные теги.

# **(Hyper Text Markup Language )**

**HTML** 

#### **язык разметки гипертекста**

**–** 

### Web-сайты и Web-страницы

Публикации во Всемирной паутине реализуются в форме Web–сайтов. Web-сайт по своей структуре напоминает журнал и состоит из web-страниц.

#### Создание Web-сайтов

Создание реализуется использованием языка разметки гипертекстовых документов HTML. Технология **HTML** состоит в том, что в обычный текстовый документ вставляются управляющие символы (тэги) и в результате мы получаем Web-страницу файл расширением .htm или .html.

#### Форматирование текста

- Вид Web–страницы задается тегами, которые заключаются в угловые скобки.
- Теги могут быть парными, обязательно наличие открывающего и закрывающего тэгов (контейнер). Закрывающий содержит прямой **слэш** (/) перед обозначением.

### Основные теги HTML

HTML-код страницы помещается внутрь контейнера **<HTML></HTML>.**

- Web-страница разделяется на две логические части: заголовок и содержание.
- Заголовок заключается в контейнер **<HEAD></HEAD>** и содержит справочную информацию о странице, название документа.

### Основные теги HTML

Название Web-страницы содержится в контейнере <TITLE></TITLE> и отображается в строке заголовка браузер

<HEAD>  $<$ TITLE $>$ 11 класс</TITLE>  $<$ /HEAD>

#### Основные теги HTML

Основное содержание страницы помещается в контейнер

**<BODY></BODY>** и может содержать текст, графические изображения, таблицы, звуковые файлы…

**<BODY> Давайте знакомиться </BODY>**

# **Шаблон**

**<html> <head> <title>Моя страничка</title> </head> <body> Содержание страницы </body> </html>**

#### Форматирование текста

- С помощью HTML-тэгов можно задать различные параметры форматирования текста.
- Размер шрифта заголовка задается тэгами от **<H1>** (самый крупный) до **<H6>** (самый мелкий).
- Заголовок принято размещать по центру страницы (в данном случае – окна браузера). Сделать позволяет атрибут **ALIGN** тэга заголовка:
- **<H1 ALIGN = center>**
- **по центру**
- **<H1 ALIGN = right>**
- **по правой границе**
- **<H1 ALIGN = left>**
- **по левой границе**

Меняет цвет тэг задающего шрифт с атрибутом цвета:

# **<FONT COLOR = "blue"> <FONT COLOR = "#FF0000">**

Заголовок от остального содержания страницы отделяется горизонтальной линией с помощью тэга **<HR>**

**Пример 2**

Атрибут **SIZE** тэга **<FONT>** задает размер шрифта, ему присваивается значение от 1 до 7. С помощью знаков «+» или «-» можно управлять изменением шрифта

Для задания типа шрифта используют атрибут **FACE=**. Следует сказать, что в основном применяют Times New Roman и Arial.

#### Атрибуты тэга **<BODY>**

Фоновое изображение задается с помощью атрибута **BACKGROUND <BODY BACKGROUND="**ИМЯ ФАЙЛА**" >**

Цвет фона Web-страницы задается атрибутом **BGCOLOR <BODY BGCOLOR**="**RED**"**>**

Цвет текста задает атрибут **TEXT <BODY TEXT="BLUE ">**

### **Шаблон 2**

**<html> <head> <title>9 класс</title> </head> <body> <h1 align = center> <font color = "blue"> Давайте знакомиться </font> </h1> <hr> </body> </html>**

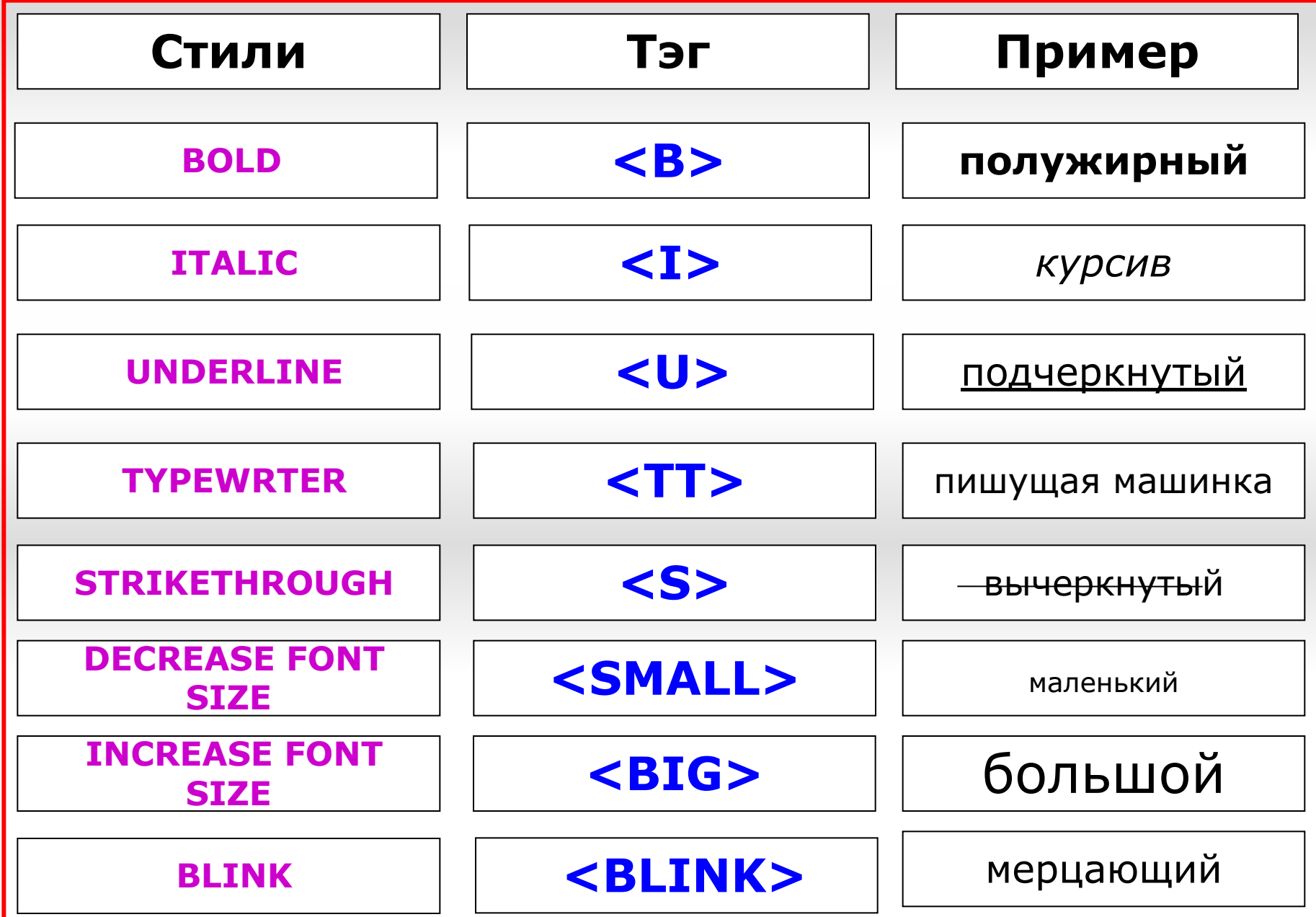

#### Размещение графики

- Первая или титульная страница является «визитной карточкой» сайта.
- Страница может содержать не только текст, но и графическую информацию (разнообразные рисунки, схемы и т.д.), а также звуковую информацию.

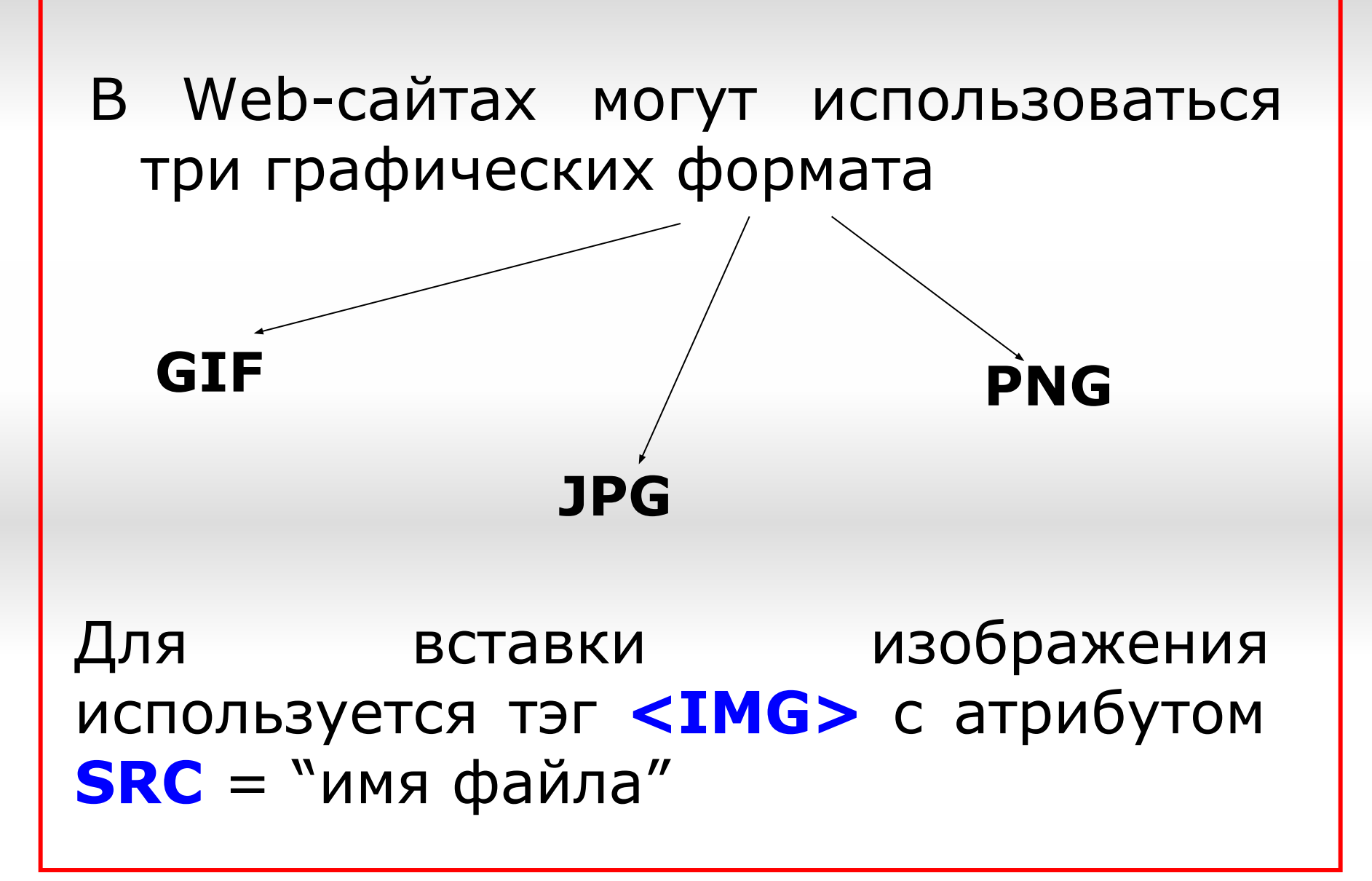

Тэг **<IMG>** имеет ещё один атрибут ALT, значением которого является текст.

Расположить текст различным образом относительно рисунка позволяет атрибут ALIGN тэга <IMG>.

TOP (верх), MIDDLE (середина), BOTTOM (низ), LEFT (слева), RIGHT(справа)

<IMG SRC="Имя файла" ALT="текст" ALIGN= "right"> **Пример 3**

**<html> <head> <title>Моя страничка</title> </head> <body> <h1 align = center> <font color = "blue"> Лена </font> </h1> <hr> <img src=".gif" alt="" align= "top"> <font color = "blue"> </body> </html>**

Гиперссылки на Web-страницах Титульная страница содержит следующий HTML-код: **<html> <head> <title>Моя страничка</title> </head> <body> <h1 align=center> <font color='blue'>Лена <p><h2>Моя первая страничка </font></h1> <hr> <ul type=disk> <h3 align=left> <li>Обо мне. <li>Мой город. <li>Моя школа. <li>Мои друзья</ul> </body> </html>**

Гиперссылка на Web–странице существует в форме выделенного объекта, щелчок по которому обеспечивает переход на другую Web-страницу. Панель навигации – размещение гиперссылок. Она может представлять собой абзац,

выровненный по центру.

Абзацы помещаются в контейнер **<P></P>**

 Для каждой гиперссылки адрес перехода определяет контейнер **<A></A>** с атрибутом **HREF**(значение URL-адрес).

 Контейнер должен также содержать текст гиперссылки:

**<A HREF="URL">**Текст гиперссылки **</A>**

Например:

**<li><A HREF="A1.htm">Обо мне.</A>**

```
<html>
  <head>
  <title>Моя страничка</title>
  </head>
\blacktriangleleft body background="1.jpg">
      <h1 align=center>
      <font color='blue'>Лена
      <p><h2>Моя первая страничка
      </font></h1>
      <hr>
      <ul type=disk>
      <h3 align=left>
  <li><А HREF="A1.htm">Обо мне.</A>
   <li>Мой город.
<li><A HREF="A2.htm">Мой город.</A> 
   <li>Моя школа.
<li><A HREF="A3.htm">Моя школа.</A> 
   <li>Мои друзья</ul>
<li><A HREF="A4.htm">Мои друзья.</A></ul>
  </body>
  </html>
```
**<html> <head>** <title>Обо мне</title> **</head> <body> <h1 align=center> <font color='blue'>Лена <p><h2>Обо мне </font></h1> <hr>Рассказ о себе** </**Sodgsrc="1.jpg"alt="текст"> </html> </body> </html>**

# Ссылка на адрес электронной почты

Необходимо атрибуту HREF присвоить URL-адрес электронной почты и добавить контейнер **<ADRESS></ADRESS>** 

**<ADRESS> <A HREF="адрес"> Текст</A> </ADRESS> Пример 6**

#### Списки на Web-страницах

#### Ненумерованный список

- Список располагается внутри контейнера **<UL></UL>**, а каждый элемент списка определяется тэгом **<LI>**.
- С помощью атрибута **TYPE** тэга **<UL>** можно задать вид маркера списка: "disc", "square", "circle"

Нумерованный список

- Список располагается внутри контейнера <OL></OL>, а каждый элемент списка определяется также тэгом **<LI>**.
- С помощью атрибута **TYPE** тэга **<OL>** можно задать тип нумерации: арабские цифры, римские цифры, буквы

#### Список определений

Для списка определений используется контейнер <DL></DL>. Внутри него текст оформляется в виде <u>термина</u>, который выделяется непарным тэгом <DT>  $\boldsymbol{\mathsf{M}}$ определения, которое следует за T<sub>3</sub>rom <DD>.

Создание таблиц

Для создания таблицы используется **<table></table>** Атрибуты: Align - расположение таблицы Width – ширина таблицы □ Border – ширина внешней рамки Заголовок таблицы **<caption></ caption >**

Строка таблицы задается **<TR></TR>**

Атрибуты:

align – выравнивание текста в ячейках строки

 $valign -$  вертикальное выравнивание (top (верхний край), middle (центр), bottom (нижний край))

```
используется <TD></TD> 
Атрибуты:
□ nowrap – текст в одну строку
  colspan – размах ячейки по
горизонтали
rowspan – размах по вертикали
valign - вертикальное выравнивание
width - ширина ячеек
height - высота ячеек
```
Для разделения строк на колонки

**<BODY>** <TABLE BORDER=1> <CAPTION> У таблицы может быть заголовок </CAPTION>  $\langle$ TR $>$  $<$ TD $>$  Первая строка, первая колонка  $<$ /TD $>$  $<$ TD $>$  Первая строка, вторая колонка  $\langle$ TD>  $\langle$ /TR $>$ </TABLE> **</BODY>**

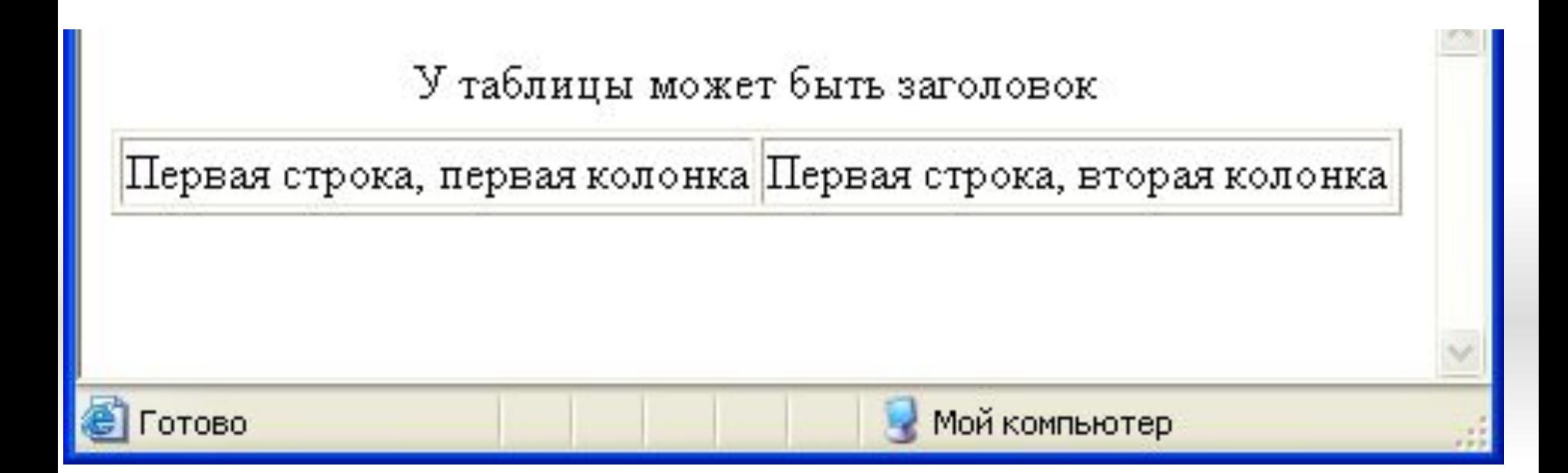

#### **Дополнительные атрибуты**

□ **Background** - Фоновый рисунок □ **Bgcolor** – Цвет фона таблицы □ **Bordercolor** – Цвет рамки

### Карты-изображения

□ Для создания гиперссылок можно использовать карты-изображения, на которых выделены области – указатели гиперссылок.

□ Чтобы преобразовать изображение в карту , в тэг <IMG> добавляется параметр USEMAP, значением которого является ссылка на имя карты. Например:

#### **<IMG src="friends.jpg" alt="Это мои друзья" usemap="#friends" >**

□ Для описания областей карты изображения используется тэг <MAP>, единственным параметром которого является NAME.

**<MAP name="friends"> </MAP>**

Внутри контейнера <MAP> </MAP> помещаются тэги <AREA> с описанием областей изображения.

Атрибуты <AREA>

SHAPE - форма области (RECT, CIRCLE)

**OCORDS** - координаты области

ПНКЕЕ - гиперссылка

**NALT** - альтернативный текст

<area shape="rect" coords="0,30,50,120" alt="Сергей">

#### **Титульная страница**

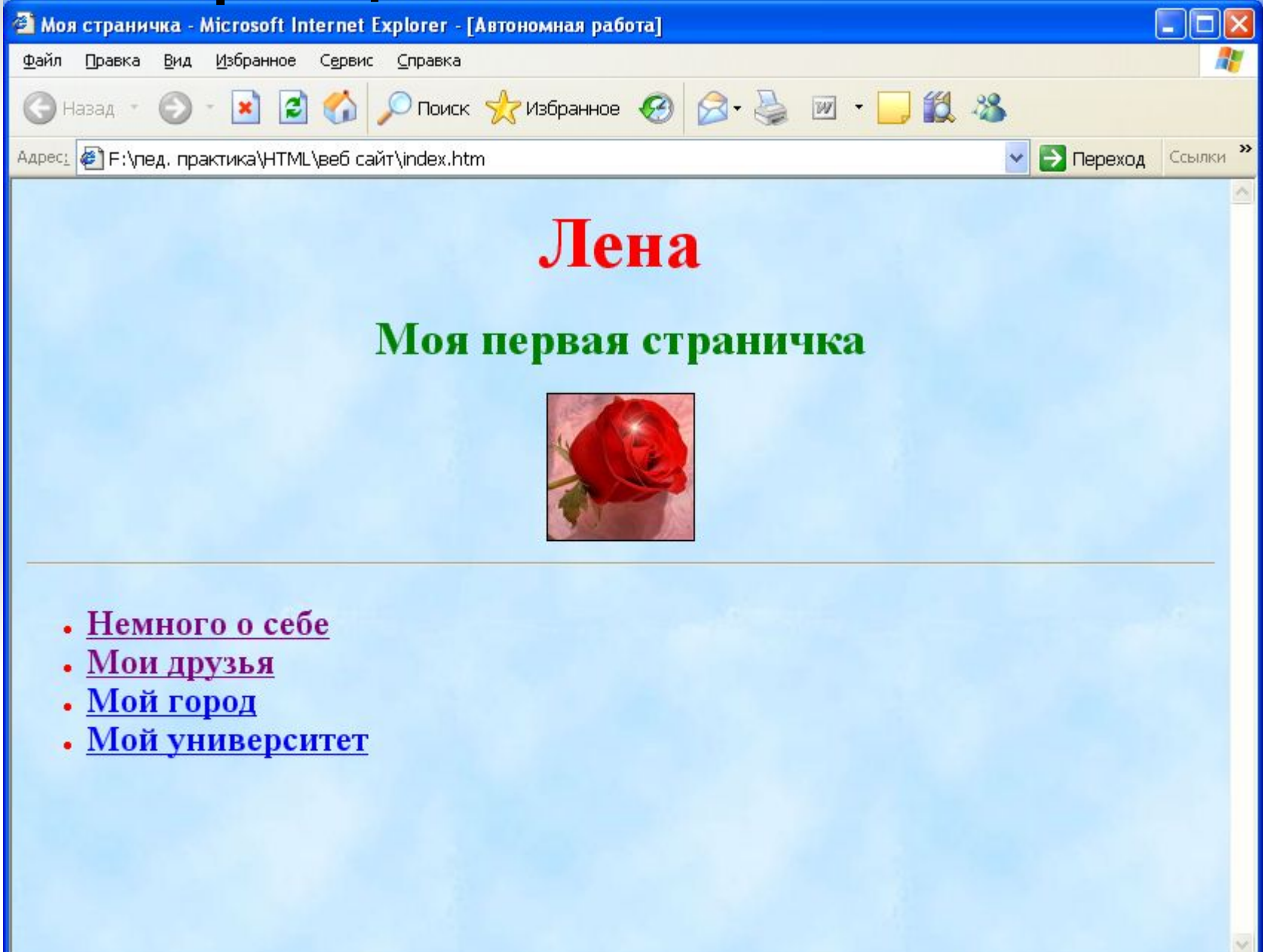

#### Страница Обо мне

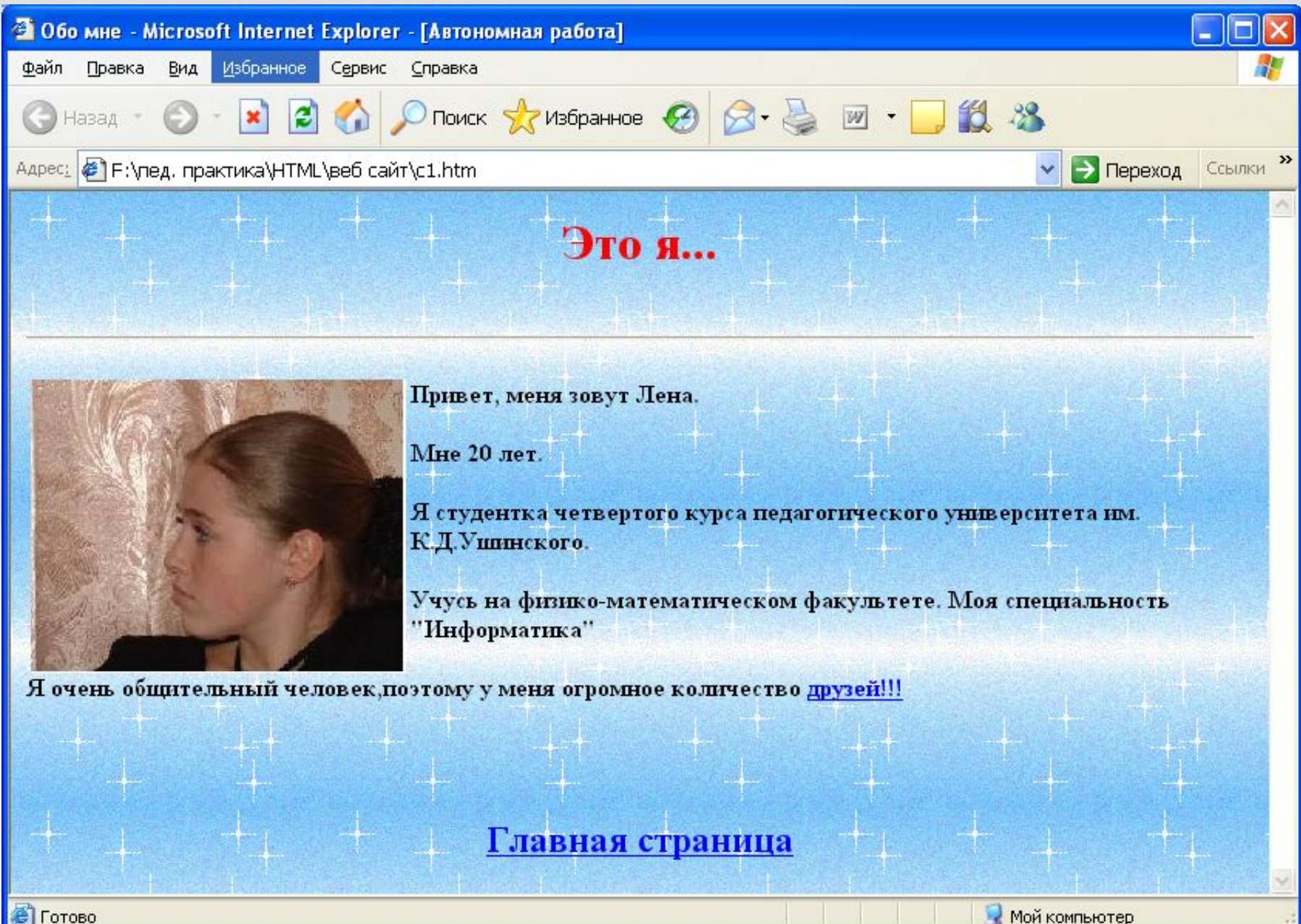

#### Страница

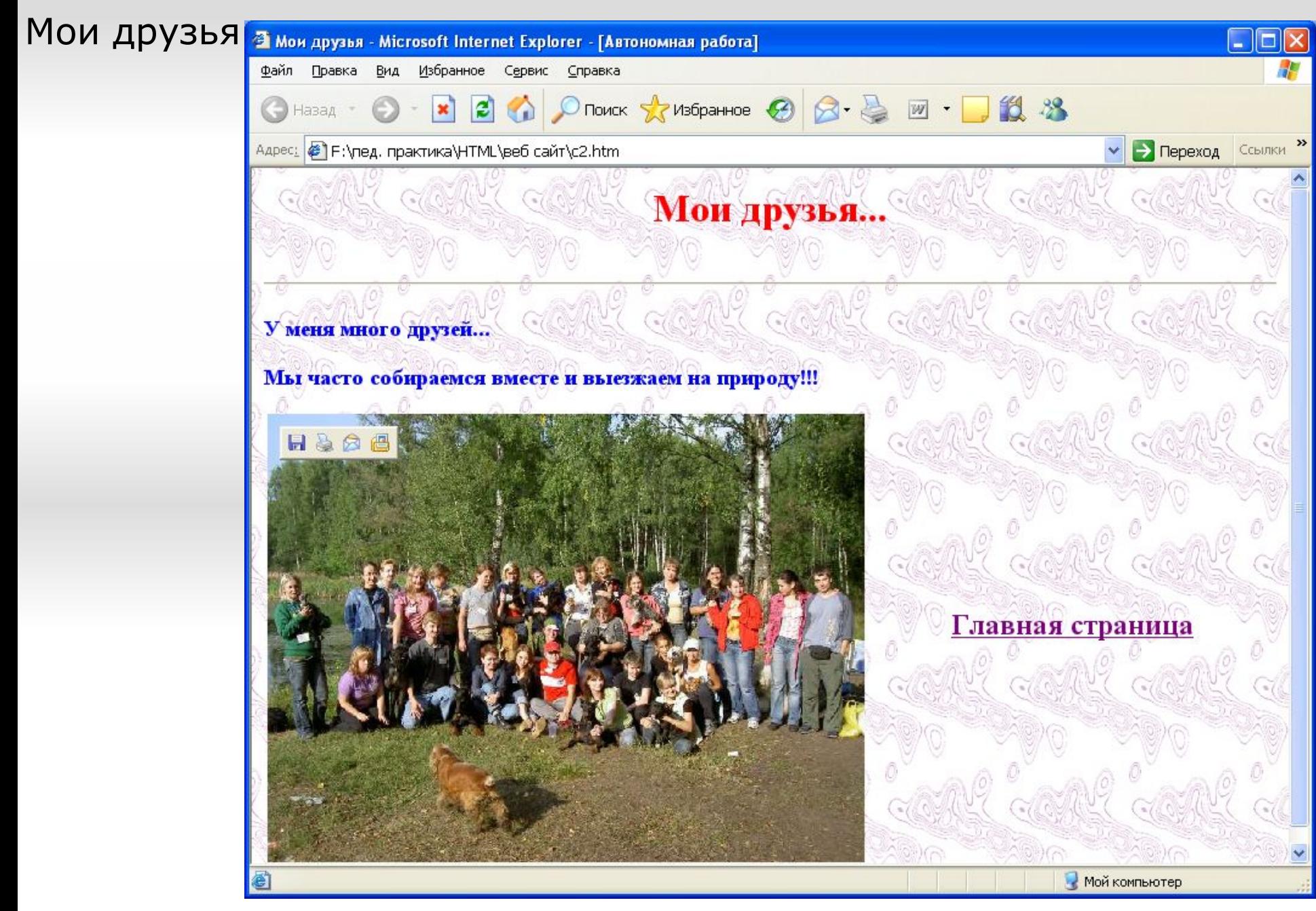

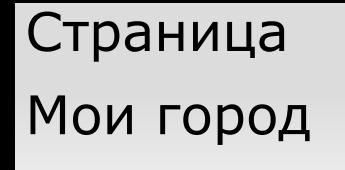

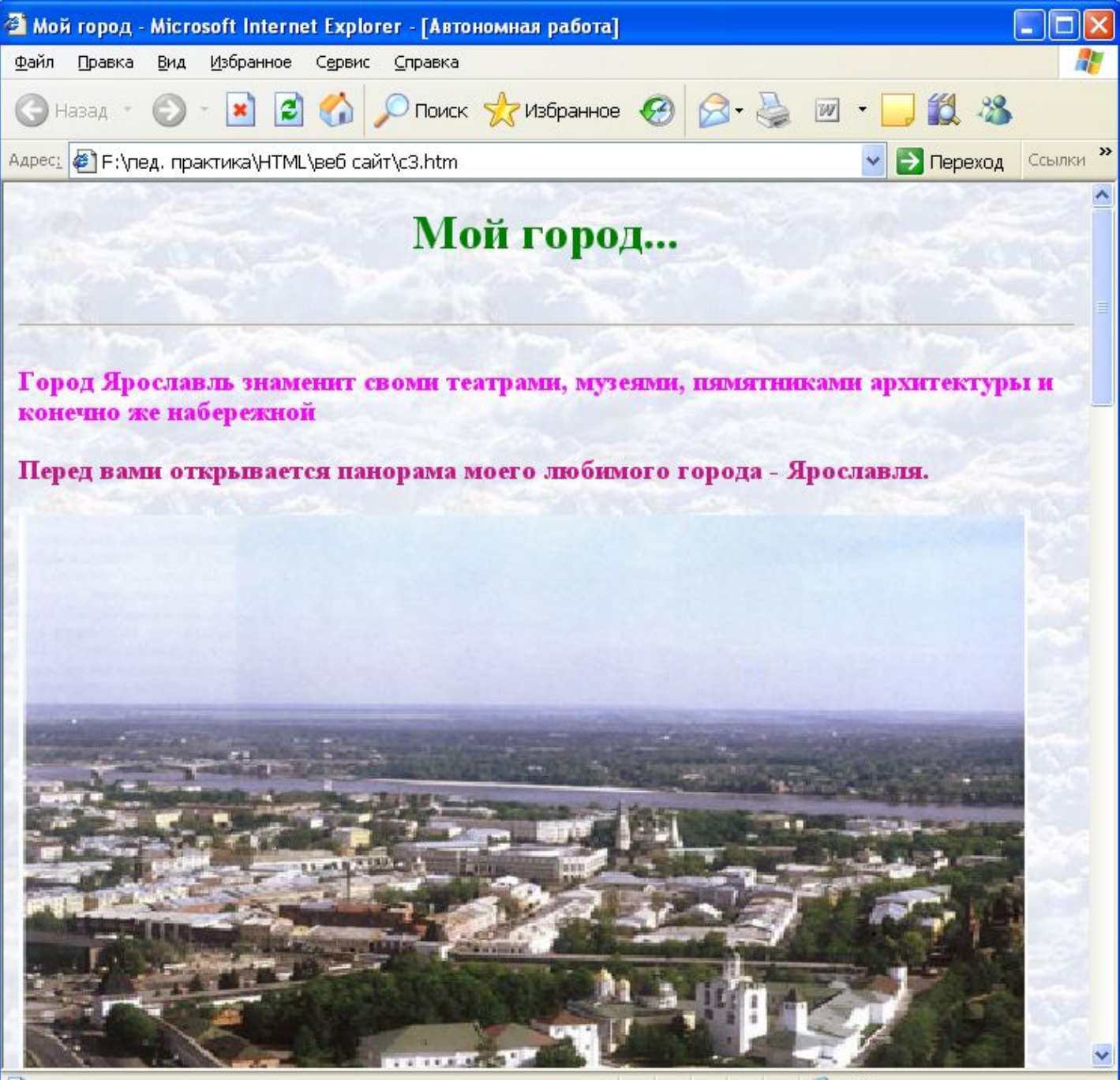

**C** ForoBo

Иой компьютер

**Домашнее задание: сделать сайт о себе, включающий не менее 4-х страниц.**

**На сайте обязательно должны быть гиперссылки, изображения, нумерованные и маркированные списки, форматированный текст, заголовки различных уровней, таблицы, задан фон страниц.** 

#### **Домашнее задание присылают:**

- •Пестерников
- •Лазарева
- •Тупикин
- •Крамарев
- •Стрединин
- •Зыков
- •Ковалева
- •Сенцова
- •Богатырева
- •Кушталов